# Using the Quick Start Toolkit (QST) at the Census Bureau

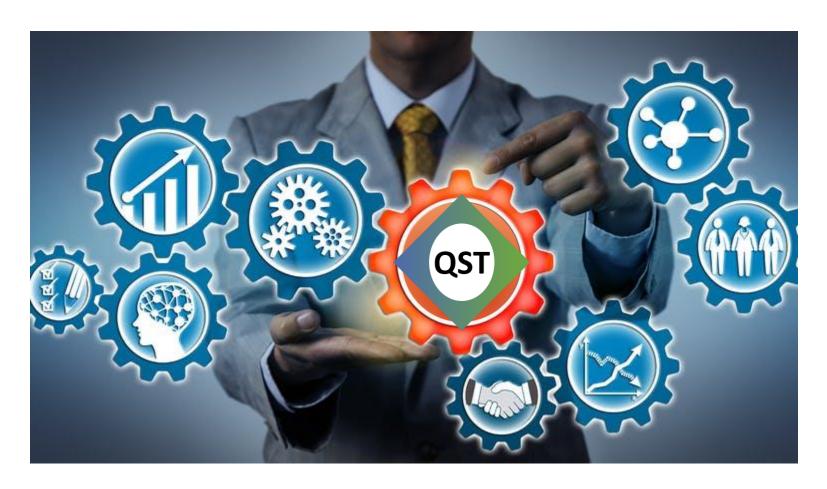

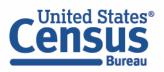

#### Topics

- Business Process Management and Modeling
- Quick Start Toolkit (QST)
- Business Process Efforts at the Census Bureau
- Using the QST to Document Survey Processes
- Demonstrate the QST specifically the Model Readiness Check

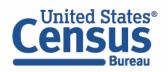

#### Presenters

#### **Brenda Damario & Marisa Pedro**

**US Census Bureau** 

Office of Program, Performance and Stakeholder Integration (PPSI)

Business Process Management (BPM) Staff

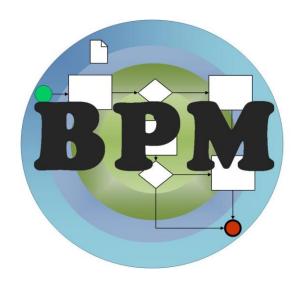

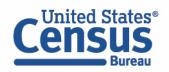

#### Model That Process!

What's your process for washing the dishes?

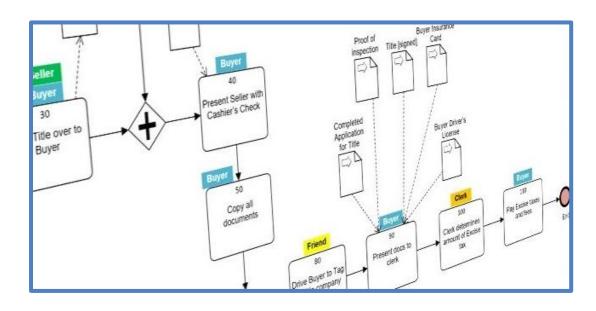

Need 2 volunteers to provide additional content

Draw the Wash the Dishes Process

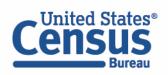

#### What Just Happened?

- Developed a process
- Came to agreement about a process
- Learned about the process for washing the dishes

Thank you to the audience members creating this!!

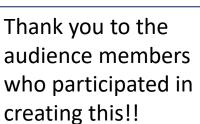

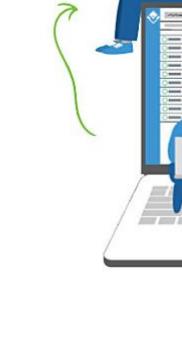

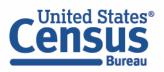

# What is Business Process Management?

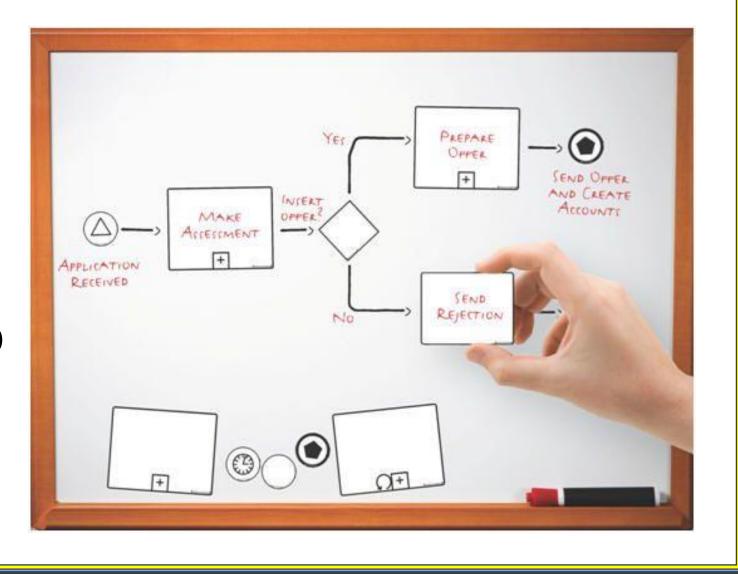

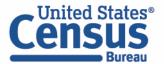

#### Business Process Management (BPM)

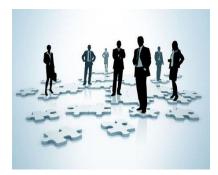

- a systematic approach to making an organization's workflows more effective, efficient and capable of adapting to an ever-changing environment

BPM is of significant value to organizations like the U.S. Census Bureau as it is particularly useful in the following kinds of activities:

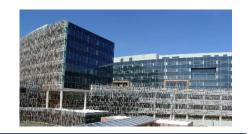

- Developing requirements
- Sharing knowledge
- Keeping everyone on the same page
- Linking processes to IT infrastructure

- Training newcomers
- Retaining agency knowledge
- Improving processes

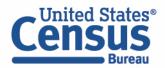

#### **Process Models**

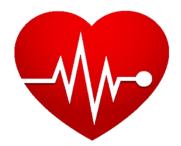

At the heart of Business Process Management is a business process MODEL that provides an easy-to-read graphical representation of the flow of work.

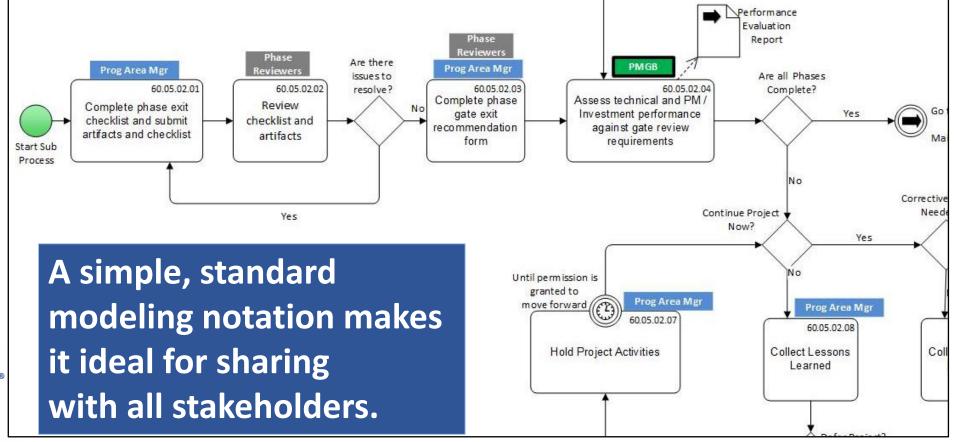

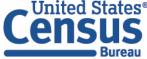

#### Business Process Management Staff Goal

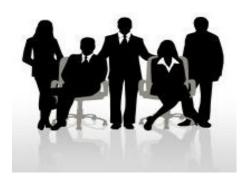

"Enable the agency to uniformly implement business process management focused on using models to <u>communicate</u> census program methodology to relevant stakeholders and to promote process improvement."

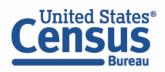

#### Communication Focus

The focus on communication promotes:

- Innovation
- Collaboration
- ☐ Agility
- Efficiency

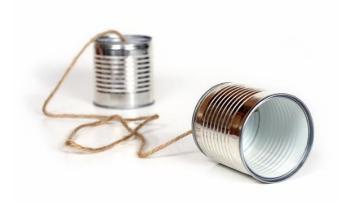

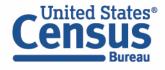

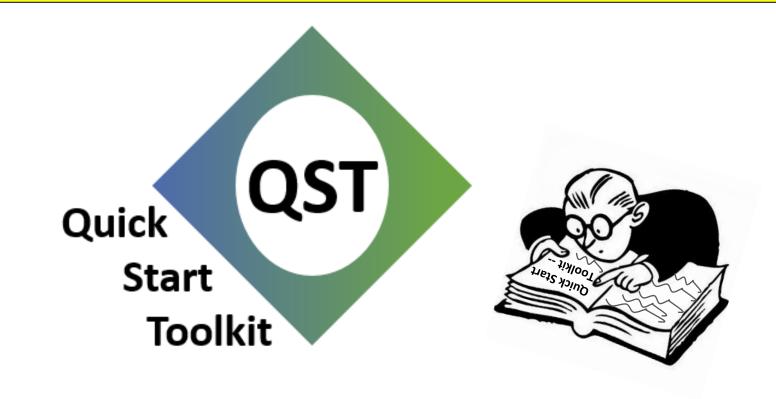

# What is the Quick Start Toolkit (QST)?

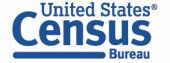

#### Quick Start Toolkit – Definition

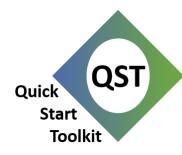

United States®

The Quick Start Toolkit (QST) is an effective usage of MS Visio and MS Excel to deliver economical process modeling and analysis.

Two major steps of modeling and analysis with the QST - CREATE PROCESS FLOWS 2 - GENERATE DETAILED PROCESS REPORTS then Microsoft Visio Microsoft Excel

#### Quick Start Toolkit – Background

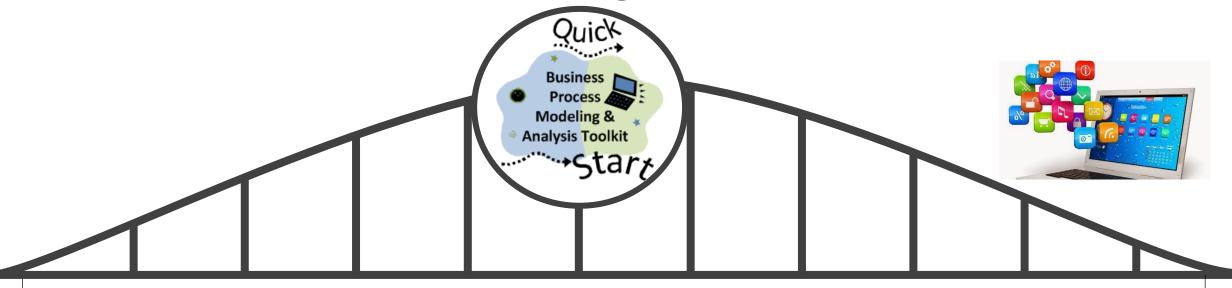

#### **Current Process State:**

- Very few documented processes across the agency
- No standard way to document processes
- No way to see what other organizations have for documented processes.

#### **Future Process State:**

- Documented processes across the agency
- Standard notation for documenting processes
- Directory or repository of documented process from across the agency.

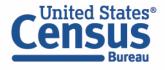

Culture Change

Process Oriented Enterprise

#### Quick Start Toolkit – Background

2011

**BPM Staff** 

Training

created

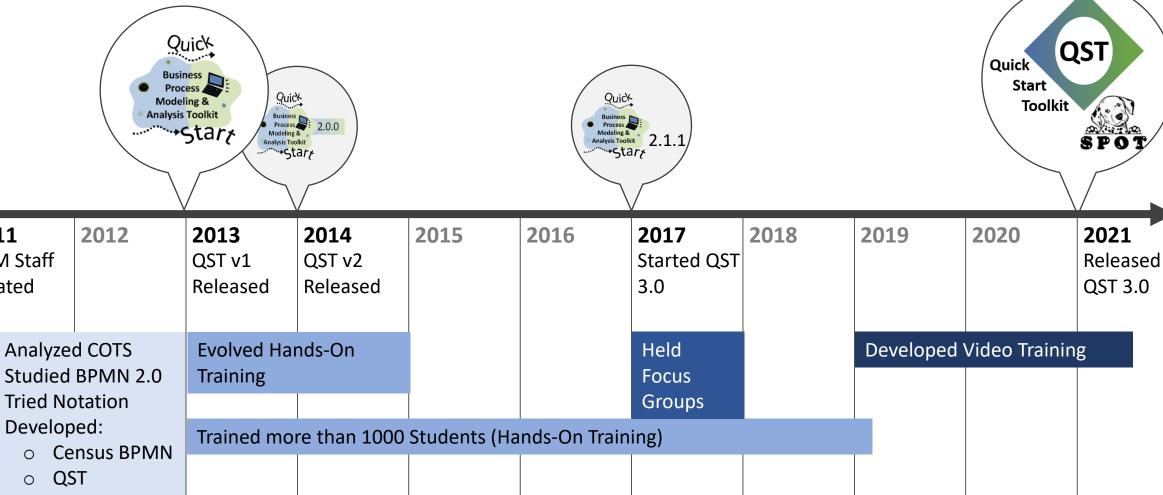

Developed Processes for Organizations Throughout the Agency

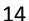

#### Quick Start Toolkit - Development/Support

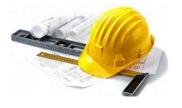

The Quick Start Toolkit is developed and maintained by the Business Process Management Staff.

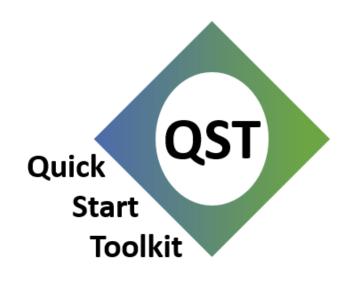

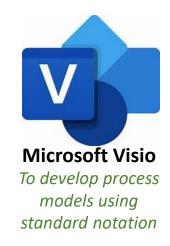

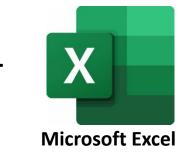

To generate process model reports to aid in process management and analysis

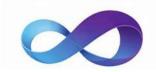

#### Census Bureau Developed Visual Basic Macros

To facilitate an easy-to-use interface and enable communication between MS Visio and MS Excel

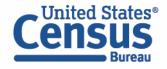

# QST 3.0 Features by Role

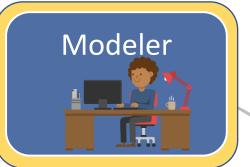

- "Health check" of tab or entire model
- Creation of hyperlinked Sub Process tabs
- Automated table of contents (TOC) ....

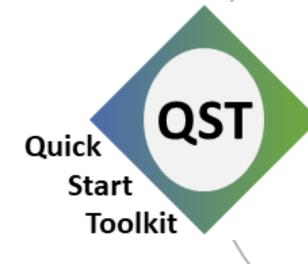

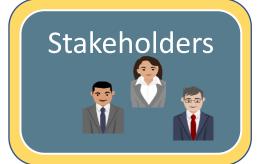

- Custom "Shape Key"
- Hyperlinked TOC
- Model Facts on Cover

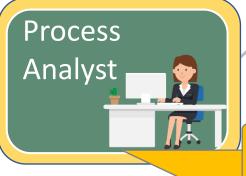

E-Z Reports

Coming Soon!

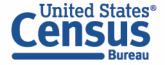

Quick Start Toolkit – Process Model Types

#### Activity Model

#### The *Activity Model* is a basic flow.

This model, sometimes called a flat model shows the flow of the process from beginning to end without any indicated hierarchy. It indicates responsibility through the use of Actors attached to each Activity.

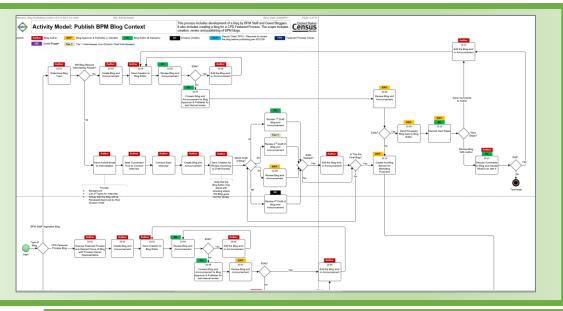

#### **Context Model**

#### The *Context Model* serves as a table of contents.

This model allows for a higher-level view of the entire activity model in a hierarchical format, frequently on one page. It indicates responsibility through the use of Actors attached to each Sub Process.

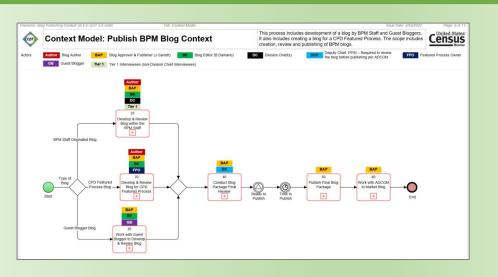

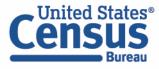

#### Modeling Best Practices

For this exercise, we will focus on identifying modeling best practices and correcting Business Process Models using those practices.

- Structured to teach, then practice on a process
- Need 4 volunteers to play

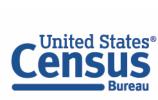

#### Modeling Best Practices

weather is

cooler

#### Walk the Dog Process Original Weather Map of Model information neighborhood **PERSON** PERSON **PERSON** DOG PERSON 10 DOG PERSON Does the dog 20 30 30 need to be walked? Has the dog done Put on flip flops Get dog leash Plan walking route his "business"? & sunglasses Clip dog leash Walk along Home making sure to avoid the Yes when warm to dog planned route mailman on his delivery and sunny & Start route and the house End sneakers and a with that dog my dog No liacket when the DOG

does not like

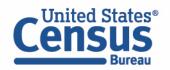

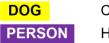

PERSON

Walk along another route

Canine Homo Sapien

#### Modeling Best Practices - Text

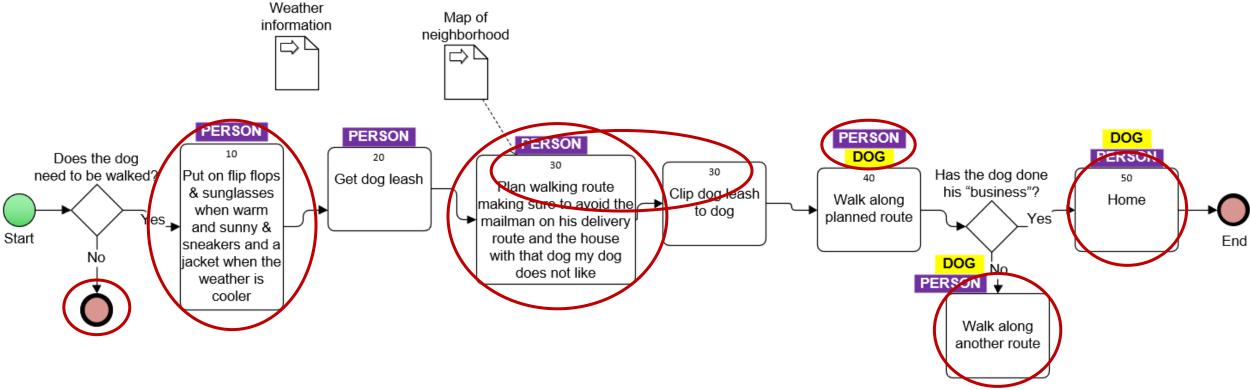

- Label all events
- Regarding activity descriptions:
  - Keep them concise
  - Use annotations when appropriate

- Uniquely identify Activities
- Alphabetize Actors
- ALWAYS start with present tense verbs

#### Modeling Best Practices - Shapes

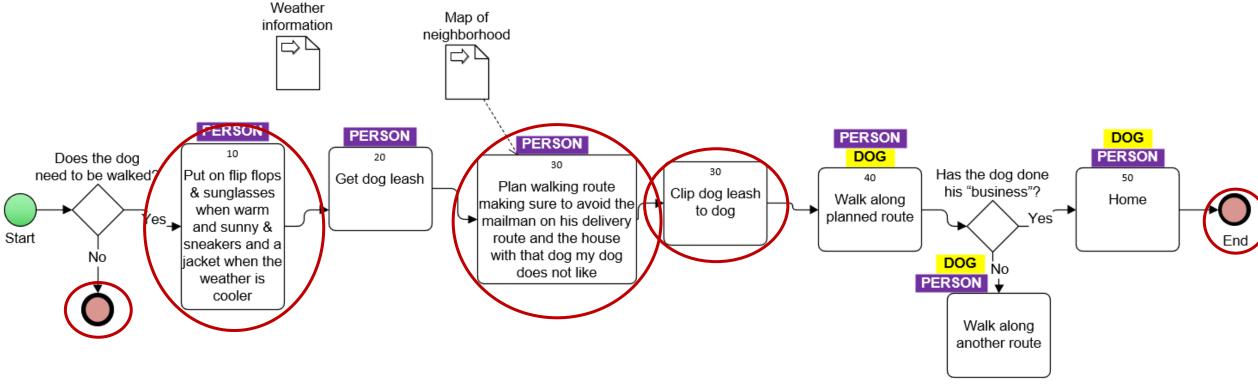

- If necessary, resize Activities horizontally
- Have only one Start and End Event

 Attach at least one Actor to every Activity

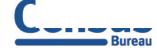

#### Modeling Best Practices - Connections

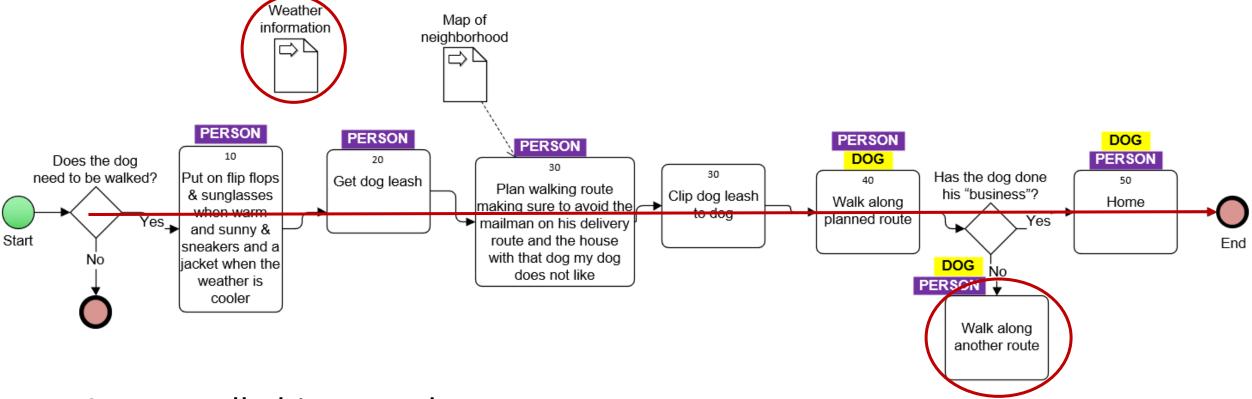

- Connect all objects to the process
- Do not leave dead ends

• Ensure Sequence Flows create straight lines

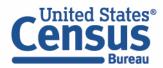

#### Modeling Best Practices

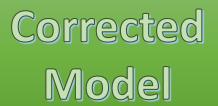

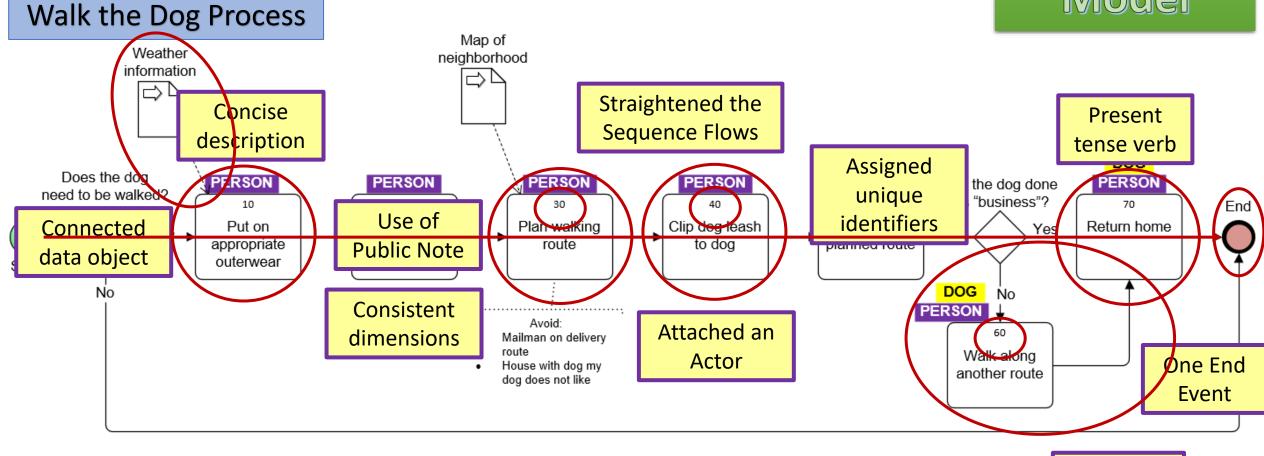

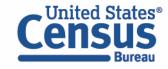

Connected
activity

DOG Canine
PERSON Homo Sapien

#### Game – Improve that Process!

#### Identify opportunities to improve **Sub Process 40 – "Prepare Survey Collection Instruments"**

The model contains 10 issues that violate the best practices we have reviewed.

- Your host will read the sub process model
- Participants, when called upon, will have 15 seconds to share ONE (and only one) issue with the model

#### To make things interesting . . .

Participants have been randomly assigned to teams:

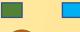

Five points will be awarded for each issue identified

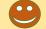

Five points will be deducted for issues identified out of turn

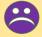

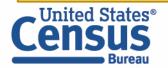

Thank you to the audience members who participated in this game!!

#### Prepare Survey Collection Instruments – Before Review

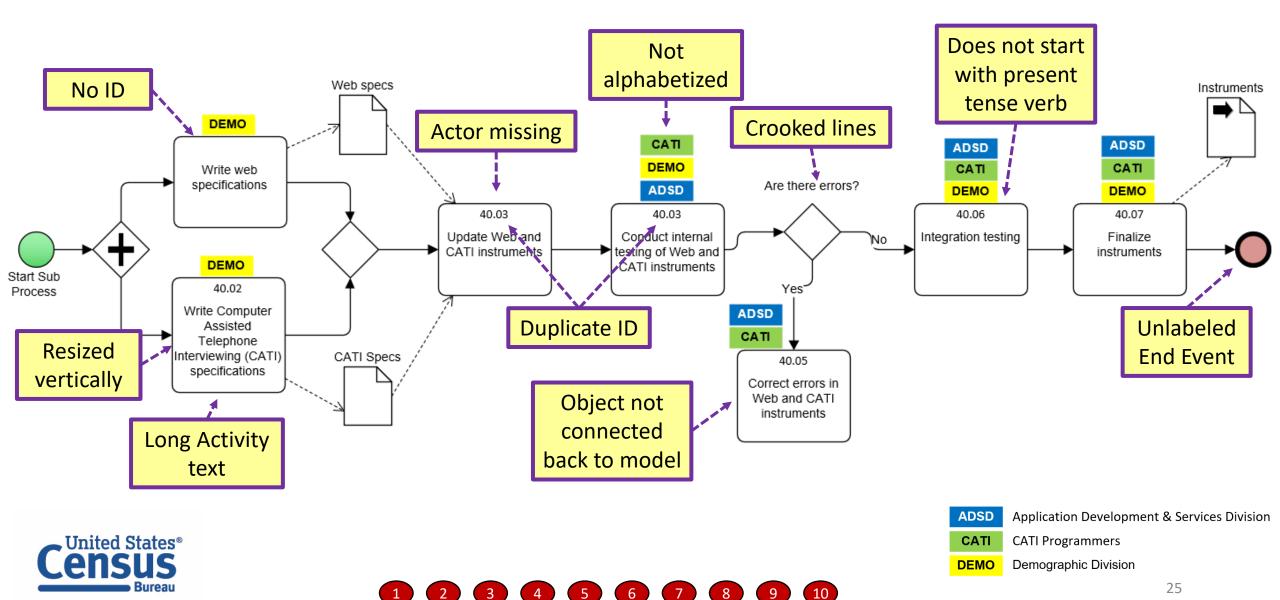

#### Prepare Survey Collection Instruments – After Review

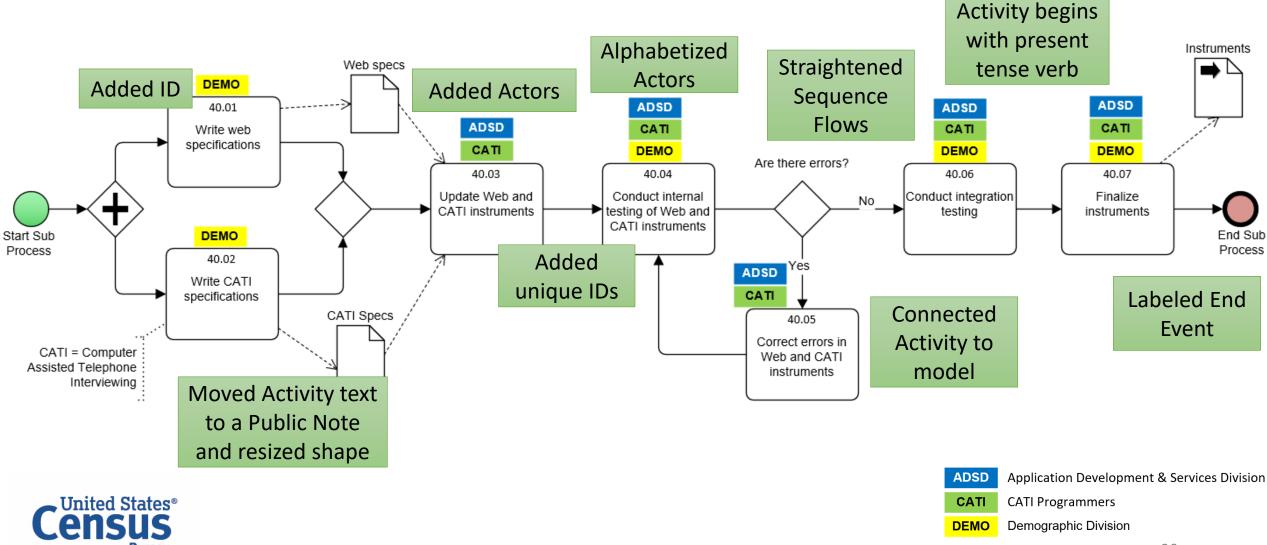

#### Why Follow Best Practices?

Models will improve when you follow best practices, making them easier to use as a communication tool.

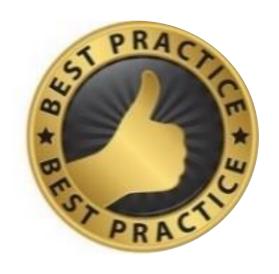

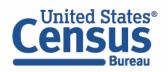

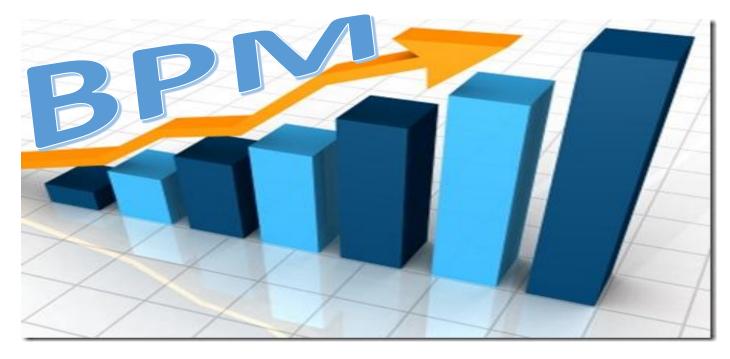

### Census Bureau Programs Benefitting from BPM

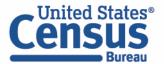

#### Where we are – Display of 100+ Process Modeling Efforts at Census

Demographic Surveys

**Economic** Surveys

**Decennial** Census

| ES Enter on Duty Enterprise Investment Management Disaster Recovery Property Plant and Equipment 2020 Address Canvassing Domestic Travel         |
|----------------------------------------------------------------------------------------------------|
| 2020 Decennial Service Center Gifts and Bequests FR Recruiting and Hiring External Administrative Records Projects Freedom of Information Act    |
| Negotiating Collaborative Arrangements 2020 Update Leave Survey Data Capture Prep and Processing at NPC Control And Response Data (CARD)         |
| Geospatial Metadata Creation and Posting NPC Kits Receivable Inventory Control Software Upgrade FSRDC Access Business Continuity Planning        |
| Facilitating New Employee Orientation National Teacher Principal Survey 2020 Nonresponse Followup 2012 Construction Sampling & Mailout           |
| NPC Workflow Image Processing Setup 2020 Non-ID Processing Reimbursable Work Authorization Internal Budget Report IT Operational Plan            |
| 2020 Language Services End of Year Processing Enterprise Risk Management National Partnership Program SIPP ID and Update Pre-Processing          |
| Report E-300 Passback Foreign National Visitors 2012 Manufacturing & Mining Mailout IOE Data Call Idea Evaluation 2020 Response Processing       |
| SCS Hiring FSRDC Build Out 2020 Local Update of Census Addresses Paperwork Reduction Act OMB Clearance Current Population Survey                 |
| NPC Intelligent Postal Tracking WBT Course Development Request   2020 Redistricting Data Program   WCF Mid-Year Review   Reimbursable Tab        |
| Report E-300 Annual Development NHIS Redesign First Stage E-Correspondence 2012 Wholesale Retail Mailout & Sampling Lease Lifecycle              |
| Event Management CE Quarterly IUS Capitalization Implementing Content Changes Training Request and Approval NPC Process for ACS                  |
| 2020 Logistics Management Virtual Access Tracking NPC Kits Expendable Inventory Control Document Correction Breach Incident Response             |
| Census of Governments 2020 Count Review Onboarding Receiving and Closing Out Customer Requests Geographic Update Partnership Software            |
| Data Ingest & Collection for the Enterprise (DICE) 2020 Federally Affiliated Count Overseas NPC Fulfillment National Survey of College Graduates |
| NPC Data Capture and Tracking NSSRN Sampling 1099 Miscellaneous Income Tax Reporting Business Process Mapping Request 2020 Archiving             |
| Annual Unit & GQ Sampling Census Hiring and Employment Check 2012 Service Sectors Sampling & Mailout Report IT Dashboard Submission              |
| Zip Code County Universe Update FTI Blue Bin Replacement NPC Kits Shipping Census Enterprise Data Collection and Processing (CEDCAP)             |
| HQ Building Evacuation Internal Administrative Records Projects NHIS Redesign Second Stage 2020 Integrated Partnership and Communications        |
| Schedule Management Initial Housing Unit Followup Content and Metadata (CoMet) 2012 Front End Edits Cooperative Agreements SIPP Editing          |
| Content Change Coordination NHIS Yearly Sampling EHS Hiring NPC Automated Tracking and Control 2020 Census Questionnaire Assistance              |

| # | Effort Focus                                                                                 | Organization                           | Begin Date | Duration |
|---|----------------------------------------------------------------------------------------------|----------------------------------------|------------|----------|
| 1 | Internal Administrative Records Projects at the<br>Federal Statistical Research Data Centers | Economic Reimbursable Surveys Division | Sept 2018  | 4 months |

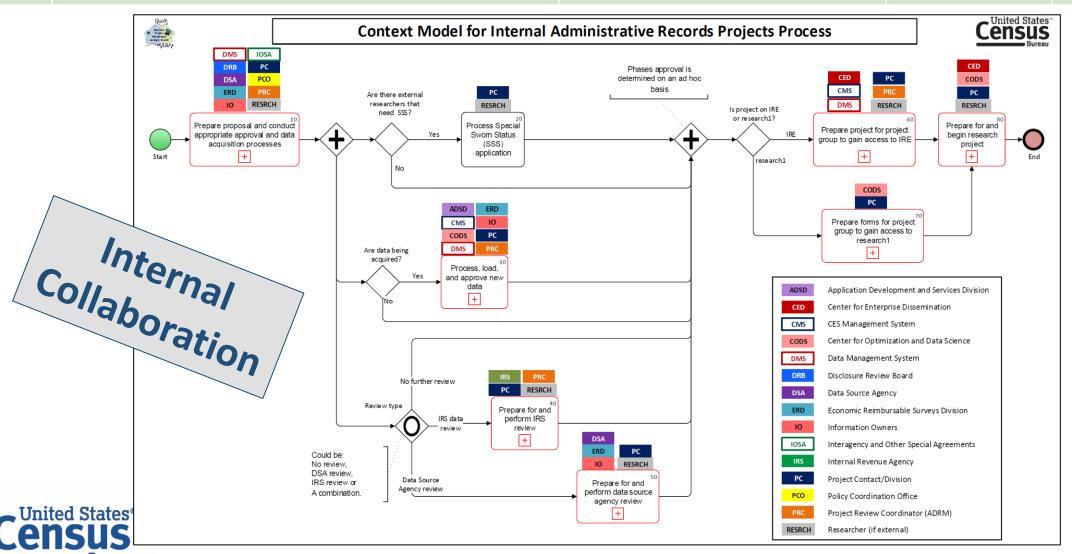

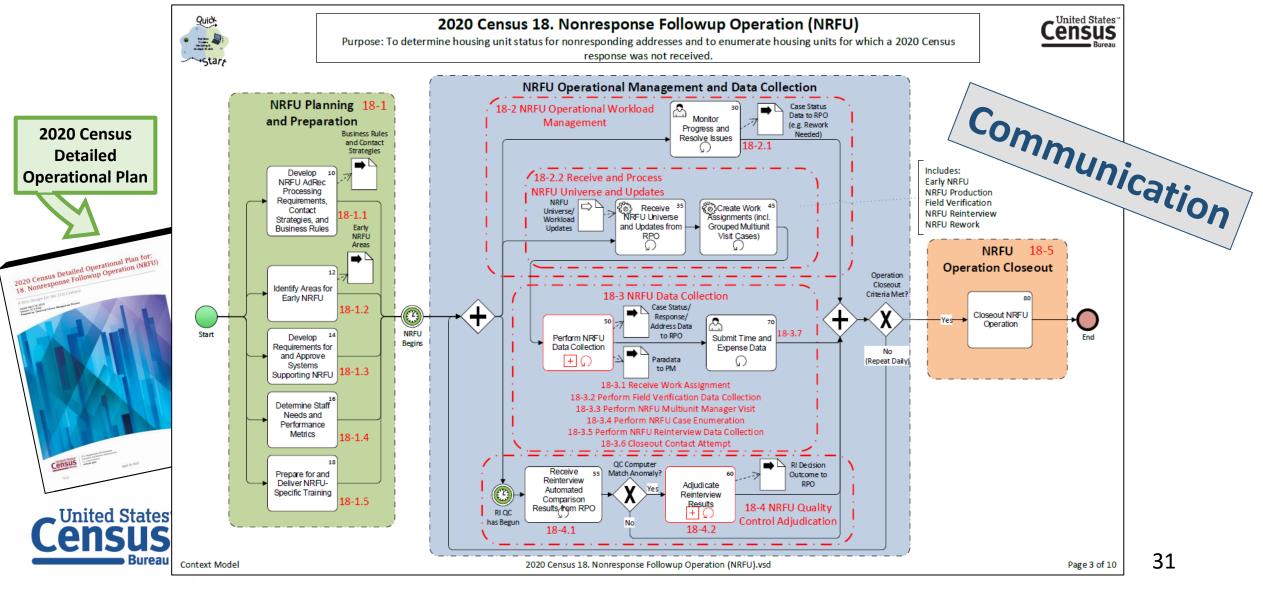

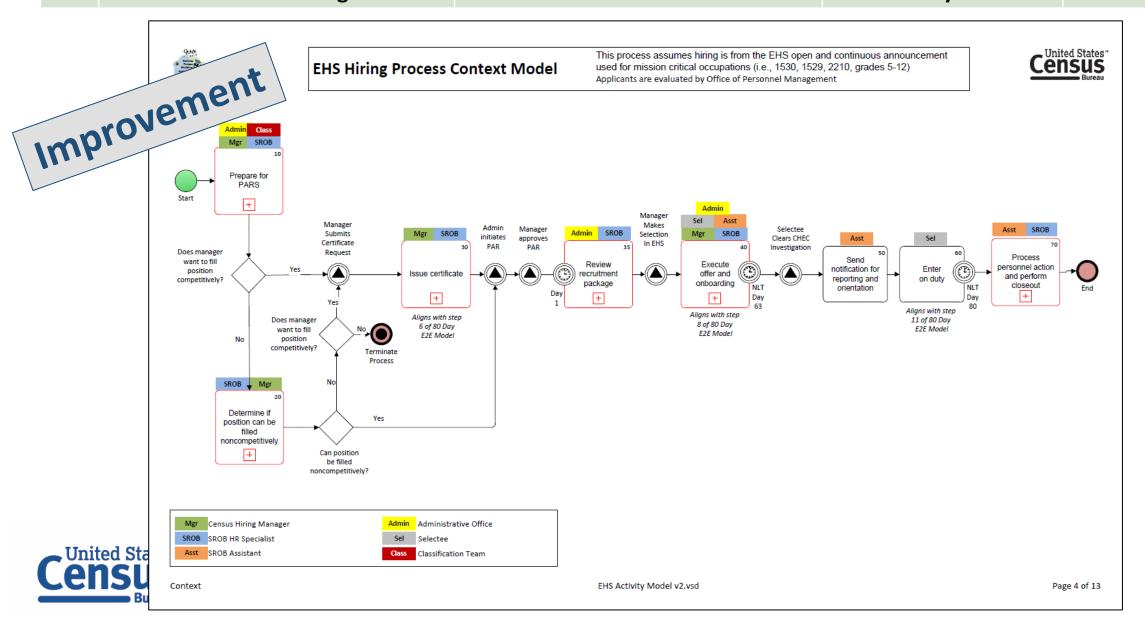

| # | Effort Focus                       | Organization                | Begin Date | Duration |
|---|------------------------------------|-----------------------------|------------|----------|
| 4 | <b>Research Data Center Access</b> | Center for Economic Studies | July 2018  | 5 months |

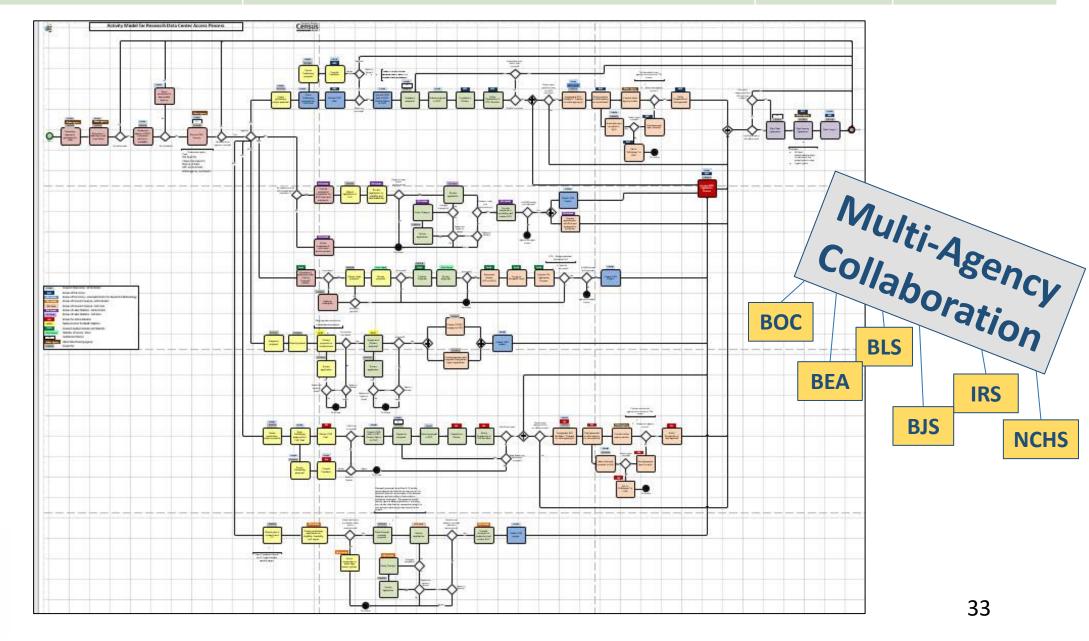

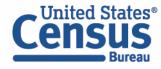

| # | Effort Focus                 | Organization                                               | Begin Date | Duration  |
|---|------------------------------|------------------------------------------------------------|------------|-----------|
| 5 | Census Investment Governance | Office of Program, Performance and Stakeholder Integration | June 2014  | 10 months |

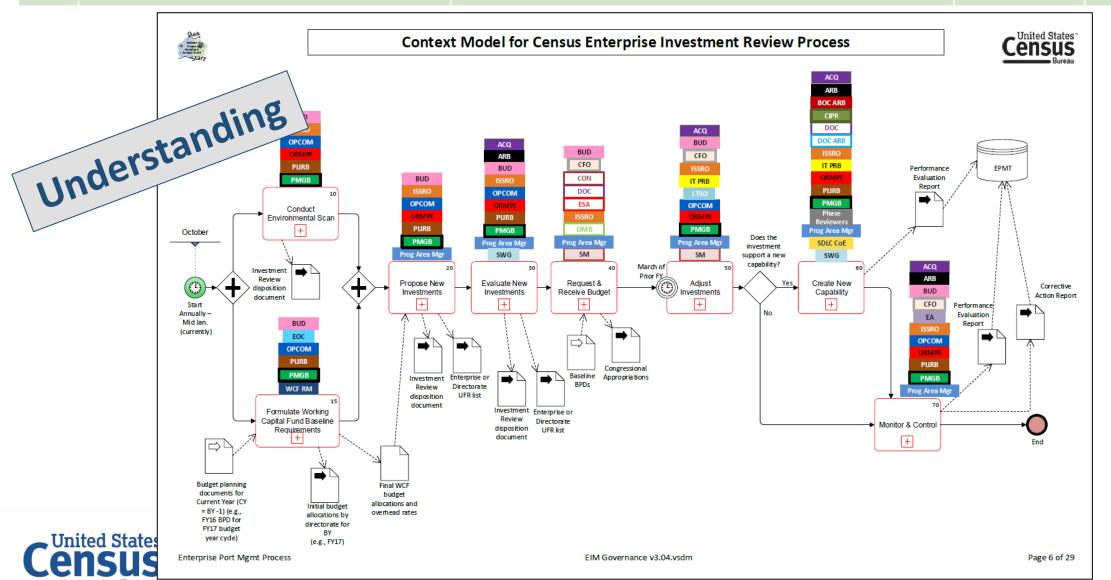

| # | Effort Focus                                           | Organization                                     | Begin Date     | Duration |
|---|--------------------------------------------------------|--------------------------------------------------|----------------|----------|
| 6 | Information Technology Investment Management Processes | Information Technology Service Management Office | September 2013 | 3 weeks  |

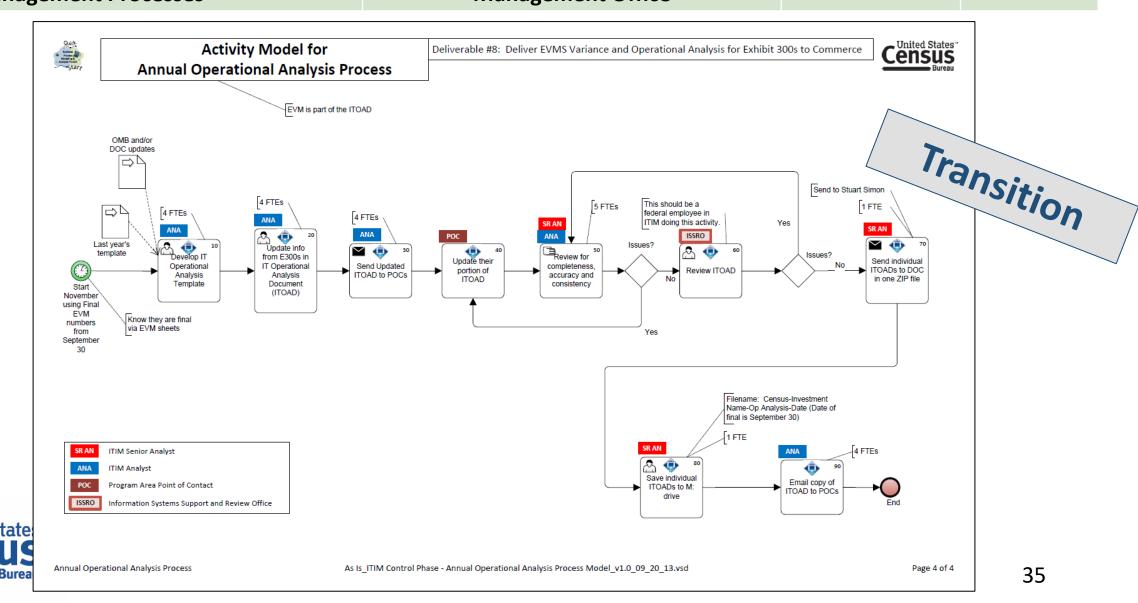

| # | Effort Focus                            | Organization                                                    | Begin Date       | Duration |
|---|-----------------------------------------|-----------------------------------------------------------------|------------------|----------|
| 7 | National Survey of College<br>Graduates | Associate Director for Demographic Programs – Survey Operations | February<br>2018 | 4 months |

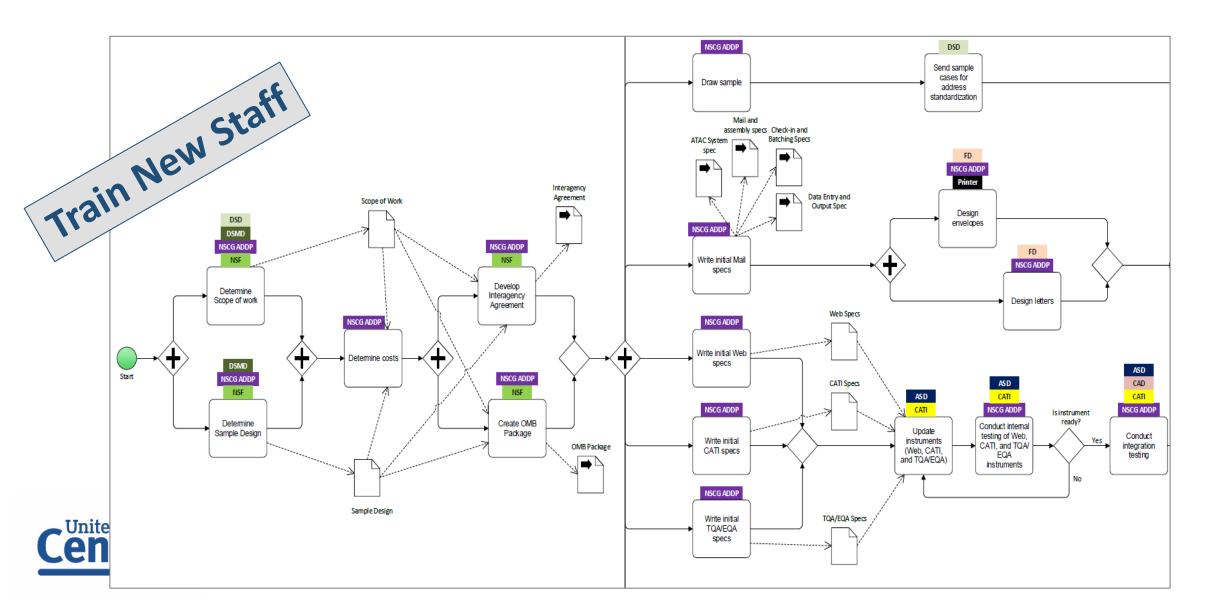

| # | Effort Focus                      | Organization               | Begin Date | Duration |
|---|-----------------------------------|----------------------------|------------|----------|
| 8 | Consumer Expenditures Diary (CED) | National Processing Center | March 2018 | 4 months |

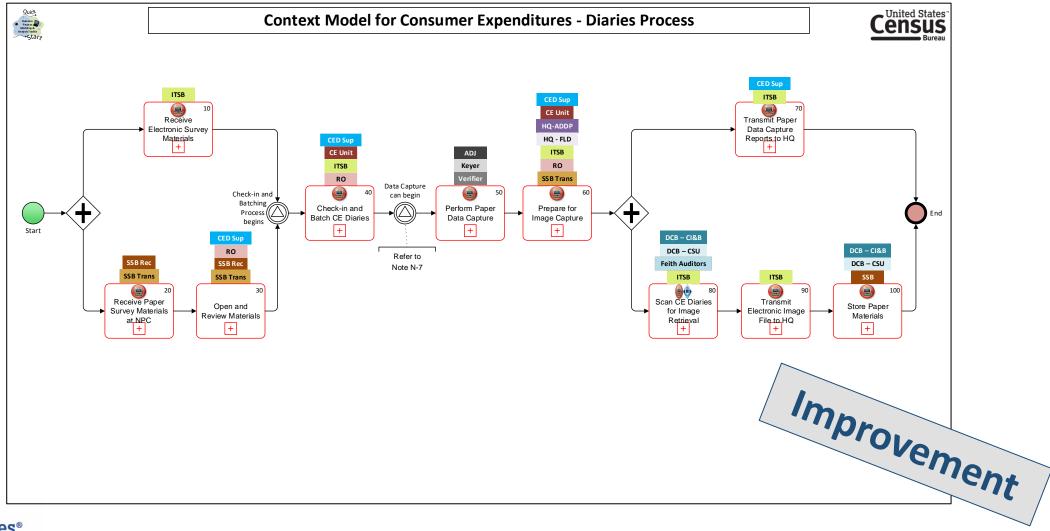

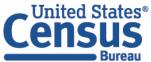

## ... and many more.

Because of the decentralized approach to process modeling at the Census Bureau, process model benefits are being realized by areas working independently of the BPM Staff.

At no point is the BPM Staff aware of all BPM development work at the Census Bureau.

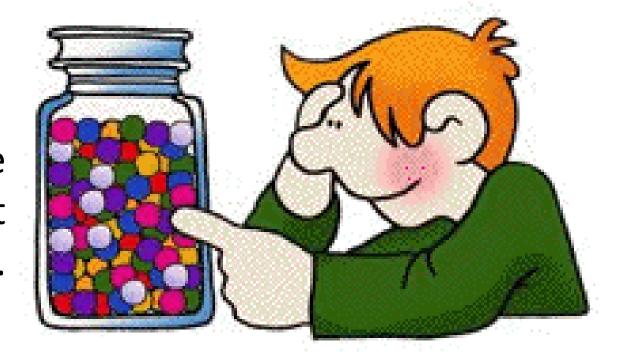

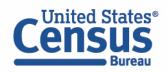

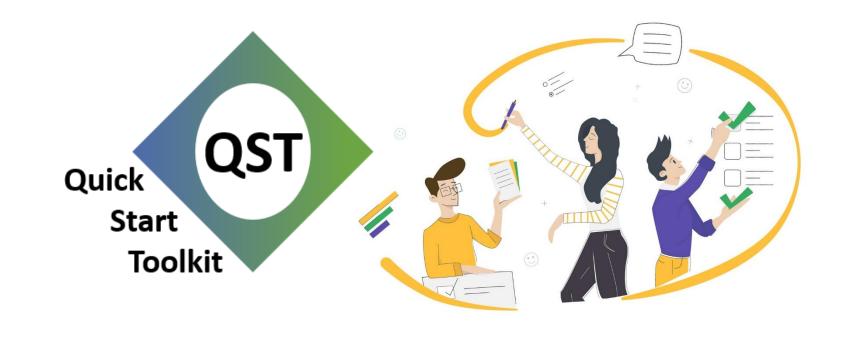

# Using the QST to Document Survey Processes

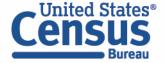

## Documenting a Survey

What is your reason for modeling?

- Communication
- Train New Staff

- Process Improvement
- Basis for Software Development

Modeler

When a modeler uses the QST to document their survey process, they need several things including...

- Knowledge of the Notation
- How to use the QST

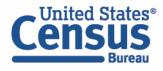

## Self-Paced Online Training (SPOT)

- ✓ Each Piece of Notation
- ✓ How to use the QST

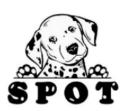

#### Self-Paced Online Training (SPOT)

Training on this site will not provide official training credit.

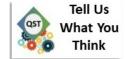

Click to provide eedback on one of the videos below.

! = Transcripts

#### **About QST 3.0**

| An Introduction to Quick Start Toolkit 3.0                         | 14:51 | Ī        |
|--------------------------------------------------------------------|-------|----------|
| Download & Open QST 3.0                                            | 6:13  | Ī        |
| Control Menu                                                       | 5:24  | Ī        |
| START HERE File Overview                                           | 13:22 | Ī        |
| Model Readiness Check (MRC) Kiosk (provides basic MRC information) |       |          |
| new Model Readiness Check Practice                                 | 28:38 | <u> </u> |
| Drawing a Business Process Model in the Quick Start Toolkit 3.0    | 24:15 | <u>!</u> |

#### Context and Sub Process Modeling

New to Context and Sub Process Modeling? We recommend that you view the following videos in order:

Sub Process Shape

#### ....

#### Modeling Notation Basics

| Activity and Actor Shapes                 | 16:38 | Ī        |
|-------------------------------------------|-------|----------|
| Data Object and Data Store Shapes         | 8:37  | Ī        |
| Event Shapes                              | 11:42 | Ţ        |
| Exclusive Gateway Shape                   | 11:30 | <u>!</u> |
| Notes and Group Shapes                    | 8:22  | <u>!</u> |
| Parallel Gateway Shape                    | 8:00  | <u> </u> |
| Census Business Process Modeling Notation | 10:26 | <u>!</u> |
|                                           |       |          |

#### Reference Files

- Invalid Characters List of characters that cannot be used in Activity, Sub Process or tab names.
- Census Business Process Modeling Notation (BPMN) Quick Card - Two-page list of all shapes and their definitions.

#### Model Readiness Check (MRC) Artifacts

Practice Files

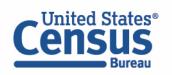

The QST 3.0 Cover page contains a lot of information to help readers understand the process model, including:

- 1. The title of the process model,
- Informational text that explains the model's purpose, scope, audience, etc., and
- Table of Contents

Marisa Pedro (CENSUS/PPSI FED) **5** √ (5 ∓ Example - Develop and Conduct Survey - Context.vsdm - Visio Professional container on the right-CROSS-FUNCTIONAL FLOWCHART hand side will open the Model Information Form where the Filename: Example - Develop and Conduct Survey - Context.vsdm United States modeler can add or **Develop and Conduct Survey Process Model** ensus QST make edits to provided information. **Table of Contents** The purpose of the model is to show the process of conducting a survey via online methods with a paper (in PDF, click title to view page) AUDIENCE: Any one who conducts a survey Version History and Key Example Context to Activity Model The scope is from the writing of the OMB package to receive approval for collecting data to the final processing of data Model Information Form 10 - Design survey and send to OMB CONTENT AUTHORS: 20 - Draw sample and locate addresses as necessary Ctrl + Enter to create a new line 30 - Prepare mailing related materials INITIAL FACILITATED SESSIO Essential Optional 10/08/2021 When you click on a field, this panel Process Name 60 - Load necessary files will provide useful information for MODEL PREPARATION: Develop and Conduct Survey BPM Staff completing the field. 80 - Collect data 90 - Process and send data Version # Revision Date (MM/DD/YYYY) FACILITATION AND ANALYSIS BPM Staff **Process Name** 1.0 11/5/2021 Present tense verb phrase. Each item in the Table of The purpose of the model is to show the process of conducting a survey via online Examples: Collect Data, Perform methods with a paper mailout Contents is hyperlinked to its respective tab. Audience Any one who conducts a survey. The scope is from the writing of the OMB package to receive approval for collecting data to the final processing of data. Content Authors Version History and Key Example Context to Activit... Context Model 10 - Design survey and sen... Page 1 of 11 English (United States)

Save Form

Cancel

Double-clicking the title or any of the text in the

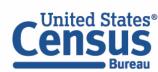

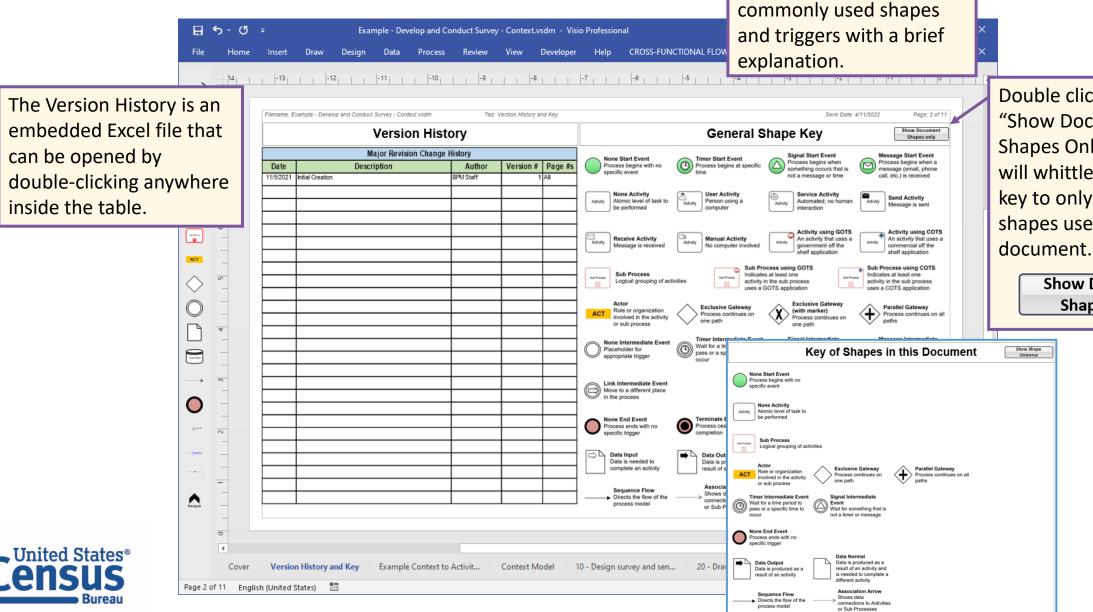

Double clicking the "Show Document Shapes Only" button will whittle down the key to only those shapes used in the

The General Shape Key

includes the most

**Show Document** Shapes only

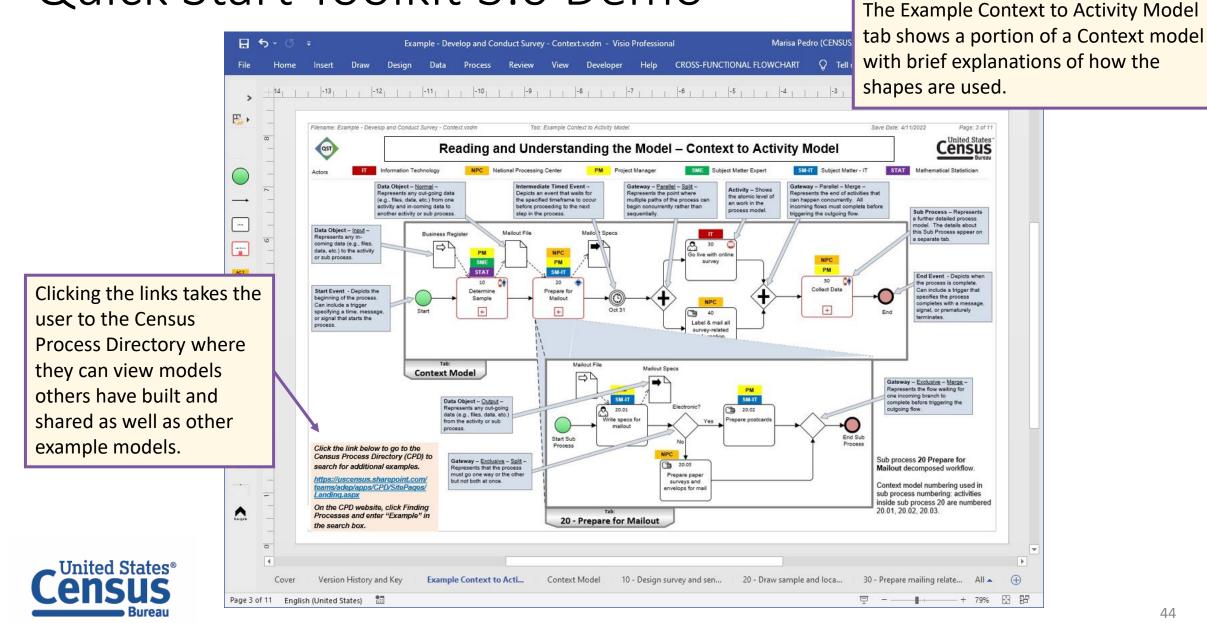

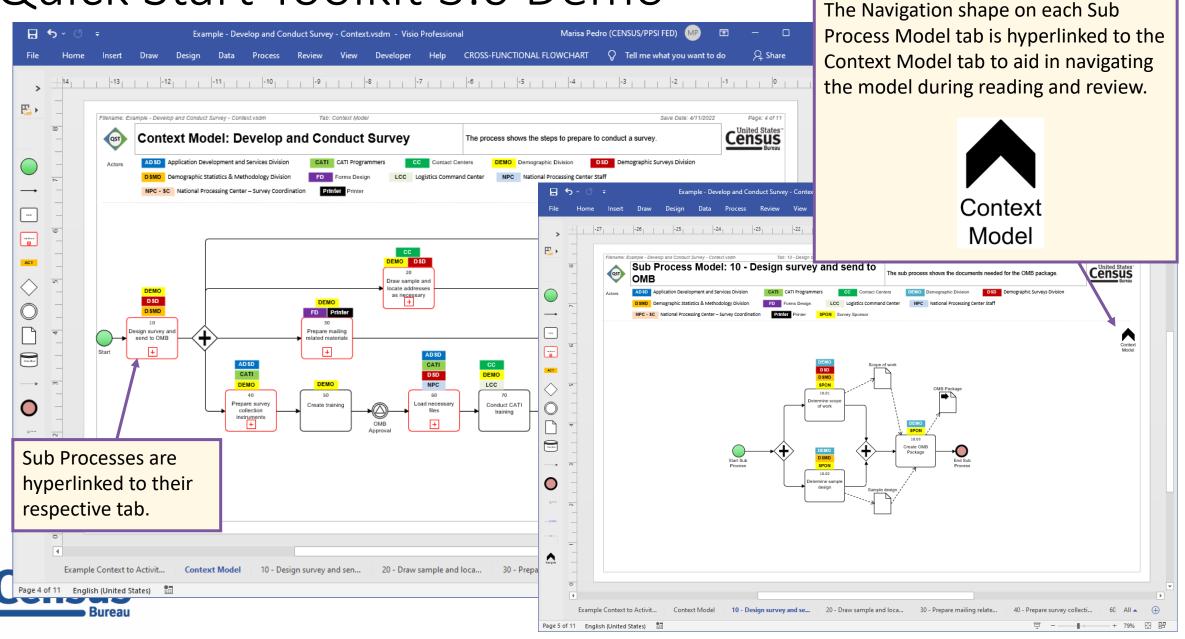

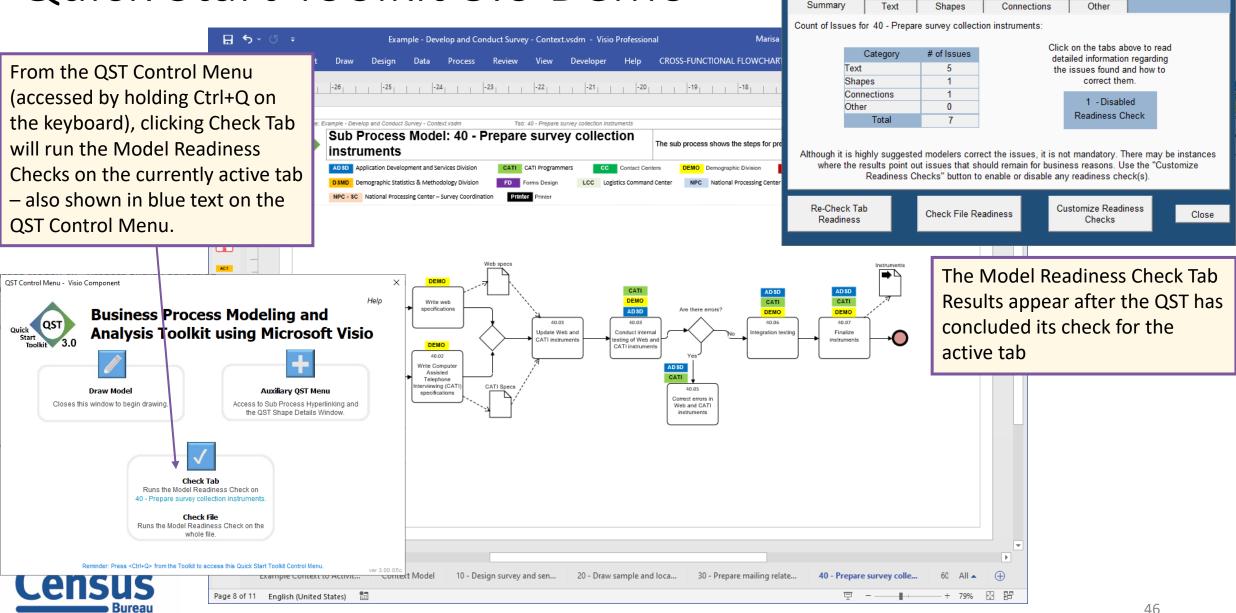

Model Readiness Check Tab Results - 40 - Prepare survey collection instruments

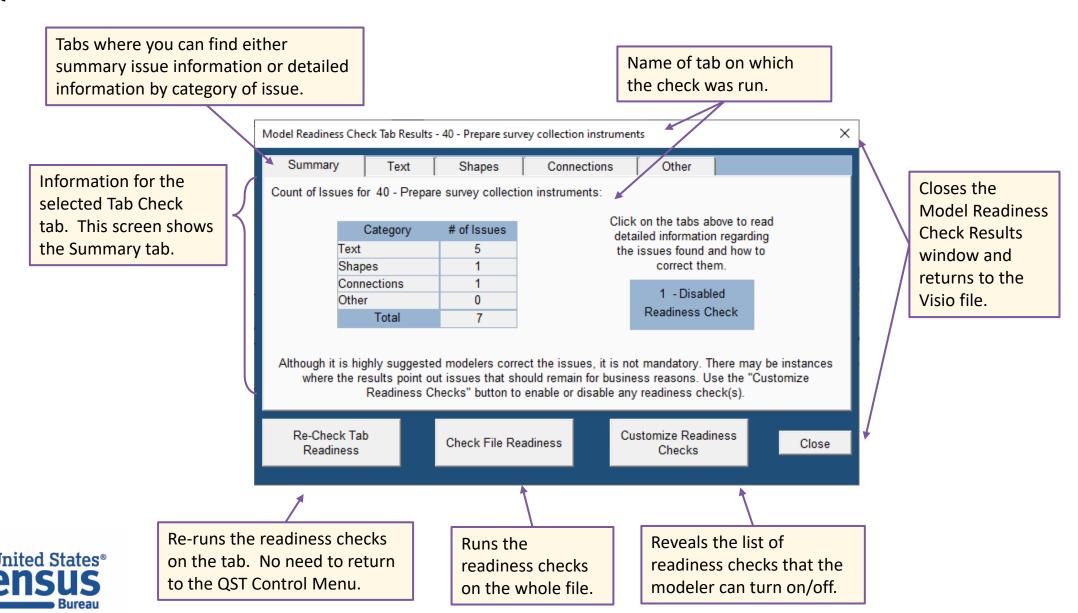

ID Column –
Displays the
information
provided in the ID
field of the shape
(accessed through
the QST Shape
Details Window).

# Column –
Displays
sequential issue
number within
this issue
category.

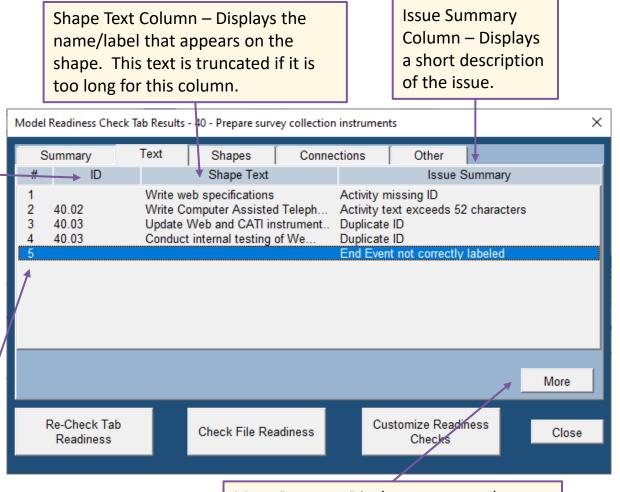

Issue Summary is a short description of the issue. Issue Details End Event not correctly labeled Issue Detail: The End Event is either not labeled or labeled incorrectly. All Event shapes should include appropriate text to help with understanding. Resolution: Add a label to the End Event. (The label must have at least two nonspace characters.) Close Visio Internal D: End Event 1906 Resolution provides a Issue Detail provides description of how to a full description of modify the model to the issue. correct the issue.

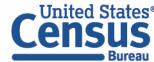

More Button – Displays a pop-up that provides additional information for the selected issue – "Issue Details".

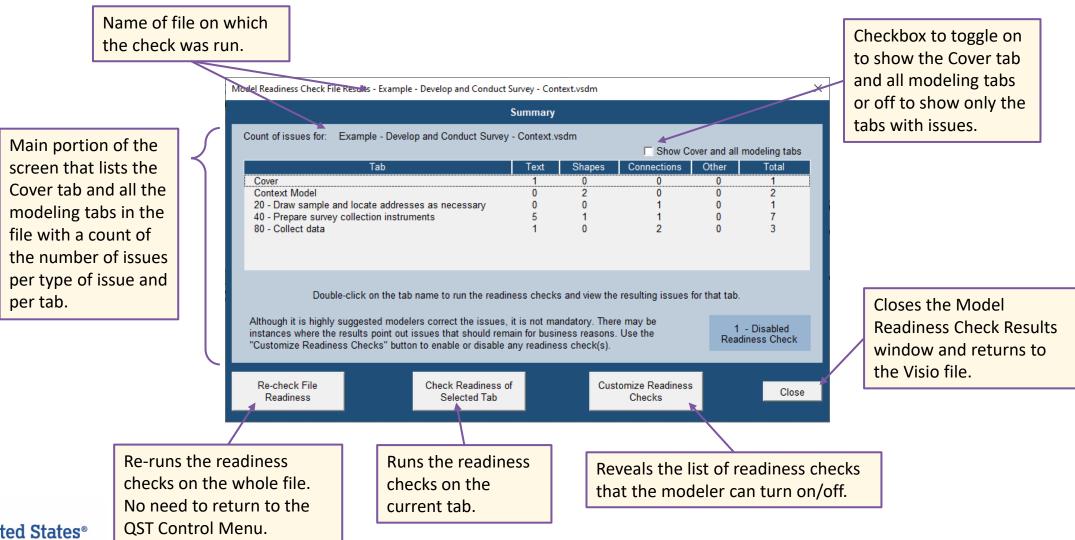

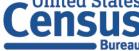

#### Questions

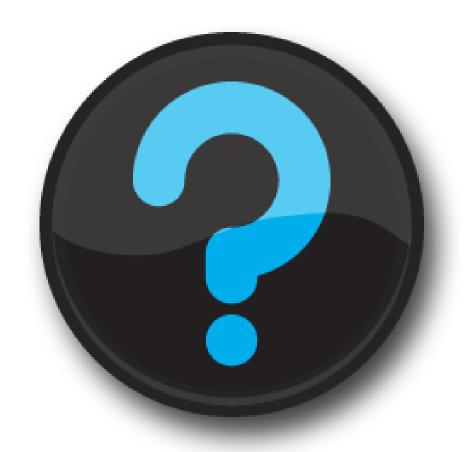

#### **Brenda Damario & Marisa Pedro**

**US Census Bureau** 

Office of Program, Performance and Stakeholder Integration (PPSI)

Business Process Management (BPM) Staff

PPSI.BPM.Staff@census.gov

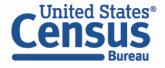

## Hope you enjoyed the journey!

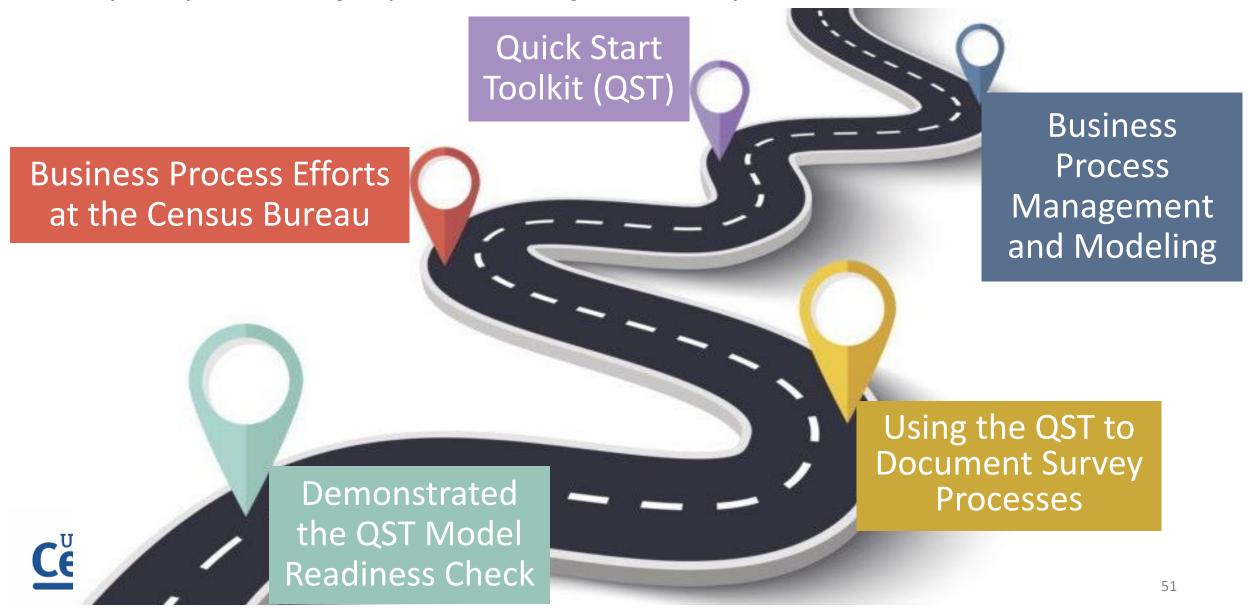